SC03E -it

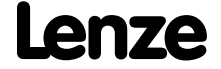

# IT *Istruzioni di funzionamento*

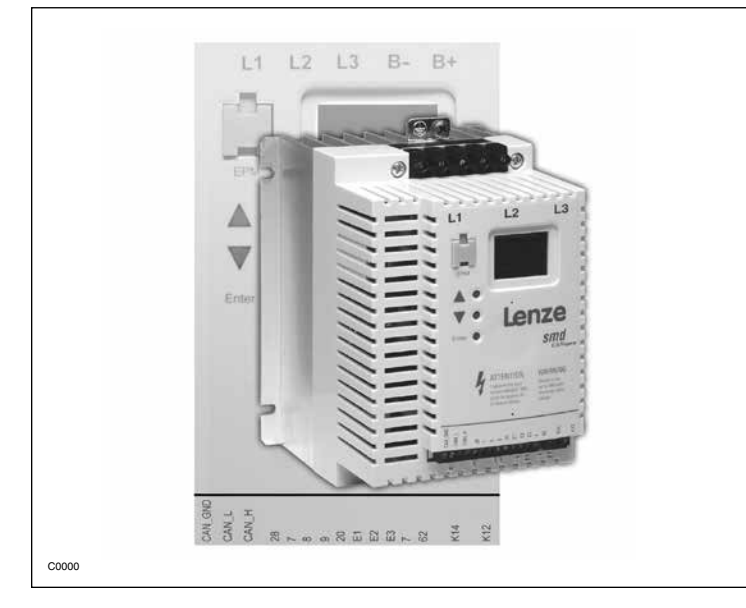

*smd - Inverter: full I/O con CANopen 0.25 kW… 4.0 kW*

#### **Copyright © 2013 - 2005 Lenze AC Tech Corporation**

Tutti i diritti riservati. Nessuna parte di questo manuale può essere riprodotta o trasmessa in ogni sua forma senza il consenso scritto di AC Technology Corporation. Le informazioni e i dati tecnici contenuti in questo manuale sono soggetti a modifica senza preavviso. AC Technology Corporation non si assume alcuna responsabilità, senza alcuna limitazione, relativamente alle garanzie implicite di commerciabilità e di idoneità dei materiali per uno scopo particolare. AC Technology Corporation non si assume alcuna responsabilità per eventuali errori riportati in questo manuale.

Tutte le informazioni fornite in questa documentazione sono state attentamente selezionate e controllate per quanto riguarda la conformità all'hardware e al software descritto. Non sono tuttavia da escludere discrepanze. AC Tech non si assume alcuna responsabilità per eventuali danni che potrebbero essere causati. Tutte le necessarie correzioni saranno implementate nelle seguenti edizioni.

## *Indice*

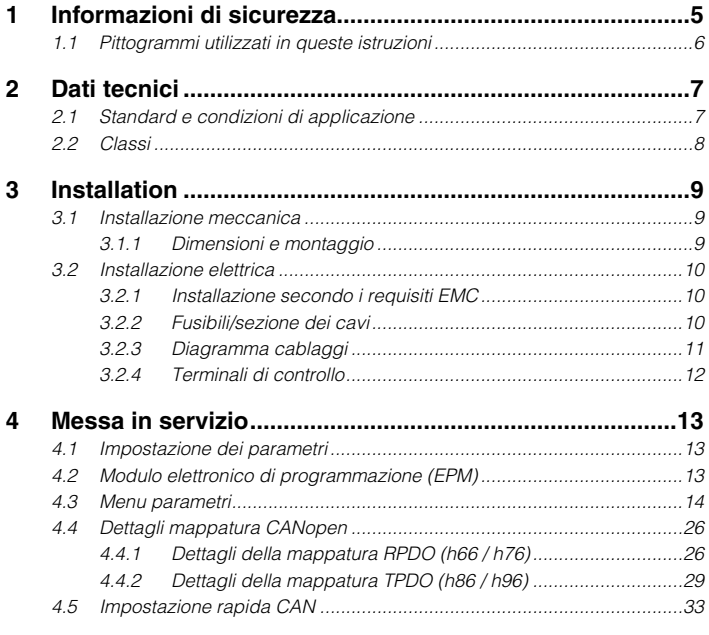

### **5 Risoluzione dei problemi ed eliminazione dei guasti .....34**

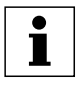

## *Osservazioni su queste istruzioni*

Questa documentazione si riferisce all'inverter smd, contiene informazioni tecniche importanti e descrive installazione, funzionamento e messa in servizio.

Leggere le istruzioni prima della messa in servizio.

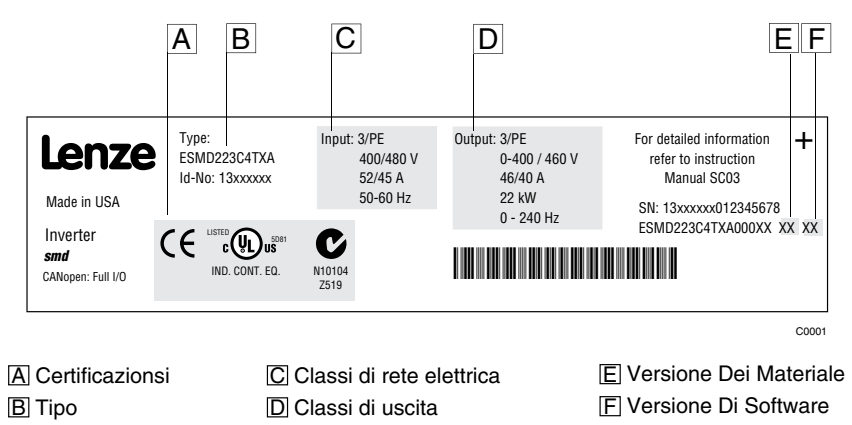

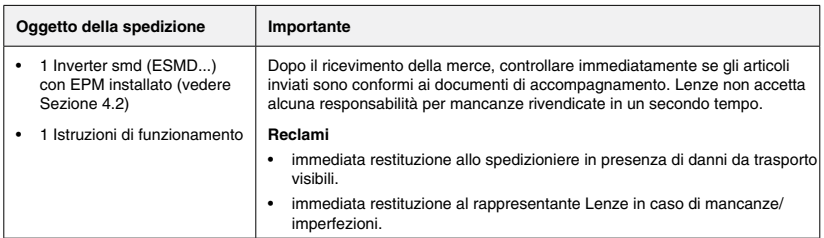

## *Informazioni di sicurezza*

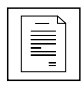

## **1 Informazioni di sicurezza**

#### **Norme generali**

Alcuni regolatori Lenze (inverter, servo-inverter, azionamenti in CC) durante il funzionamento possono presentare parti sotto tensione o parti in movimento e in rotazione. Alcune parti possono essere roventi. La rimozione non autorizzata della necessaria copertura, l'utilizzo, l'installazione o la messa in esercizio errati, generano rischi per gravi danni a cose e/o persone.

Tutte le operazioni che riguardano il trasporto, l'installazione e la messa in servizio, come pure la manutenzione, devono essere eseguite da personale qualificato e competente (è necessario rispettare le norme IEC 364 e CENELEC HD 384 o DIN VDE 0100 e IEC report 664 o DIN VDE0110 e le normative nazionali in materia di prevenzione degli infortuni).

Secondo queste normative sulla sicurezza, il personale qualificato e competente è costituito da soggetti che conoscono tutti gli aspetti d'installazione, di montaggio, di messa in servizio e di funzionamento del prodotto e che hanno le qualifiche professionali necessarie per la propria professione.

#### **Applicazione**

Gli azionamenti sono componenti progettati per l'installazione in sistemi o macchinari elettrici. Non vanno utilizzati in applicazioni domestiche Essi vanno utilizzati solo per scopi professionali e commerciali secondo EN 61000-3-2. La documentazione include informazioni sulla conformità con EN 61000-3-2. Installando gli azionamenti all'interno di macchinari, la messa in servizio (ovvero l'avvio di un'operazione indicata) è vietata salvo che il macchinario sia del tutto conforme alla Direttiva 2006/42/UE (Direttiva macchine); è necessario osservare anche la normativa EN 60204.

La messa in servizio (ovvero l'avvio di un'operazione indicata) è consentita solo in caso di conformità alla direttiva EMC (2004/108/UE).

Gli azionamenti soddisfano i requisiti della Direttiva Bassa Tensione 2006/95/UE. Gli standard armonizzati delle serie EN 50178/DIN VDE 0160 si applicano ai regolatori.

**NOTA:** La disponibilità dei regolatori è limitata secondo EN 61800-3. Questi prodotti possono causare interferenze radio nelle zone residenziali. In questo caso può essere necessario adottare provvedimenti speciali.

#### **Installazione**

Maneggiare correttamente il dispositivo ed evitare sollecitazioni meccaniche eccessive. Non piegare i componenti e non variare le distanze di isolamento durante il trasporto o la manipolazione. Non toccare i componenti elettronici e i contatti.

I regolatori contengono componenti sensibili alle cariche elettrostatiche, i quali possono essere facilmente danneggiati da una manipolazione non appropriata. Non danneggiare o rovinare i componenti elettrici perché ciò può mettere in pericolo l'incolumità personale

#### **Collegamenti elettrici**

Operando su azionamenti sotto tensione, è necessario osservare le norme nazionali applicabili in tema di prevenzione degli infortuni (ad es. VBG 4).

L'installazione elettrica va eseguita secondo le norme appropriate (ad es. sezione dei cavi, fusibili, collegamento PE). È possibile ottenere ulteriori informazioni dalla documentazione che contiene dati sull'installazione in conformità con alle norme EMC (schermatura, messa a terra, filtri e cavi). Queste indicazioni vanno rispettate anche nel caso di regolatori marcati CE.

Il produttore dell'impianto o del macchinario è responsabile per l'osservanza dei valori limite obbligatori richiesti dalla normativa EMC.

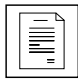

## *Informazioni di sicurezza*

#### **Funzionamento**

I sistemi che includono i regolatori devono essere muniti di ulteriori dispositivi di sorveglianza e protezione secondo gli standard corrispondenti (ad es. apparecchiature tecniche, norme per la prevenzione degli infortuni, ecc.). È possibile adattare il regolatore alle proprie necessità secondo quanto descritto nella documentazione.

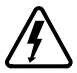

#### **Pericolo!**

- Dopo aver scollegato l'azionamento dalla tensione di alimentazione, è necessario attendere un certo tempo prima di toccare i componenti sotto tensione e i collegamenti dell'alimentazione, poiché i condensatori possono essere ancora carichi. Osservare le indicazioni riportate sul regolatore.
- • Non fornire potenza d'ingresso a ciclo continuo al regolatore per più di una volta ogni tre minuti.
- • Chiudere le protezioni e le ante dei quadri durante il funzionamento del dispositivo.

#### **Nota per sistemi omologati UL con regolatori integrati**

Le avvertenze UL sono note relative ai sistemi UL. La documentazione contiene informazioni particolari relative a UL.

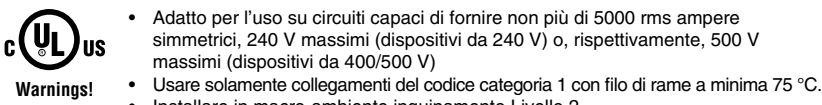

Installare in macro-ambiente inquinamento Livello 2.

### **1.1 Pittogrammi utilizzati in queste istruzioni**

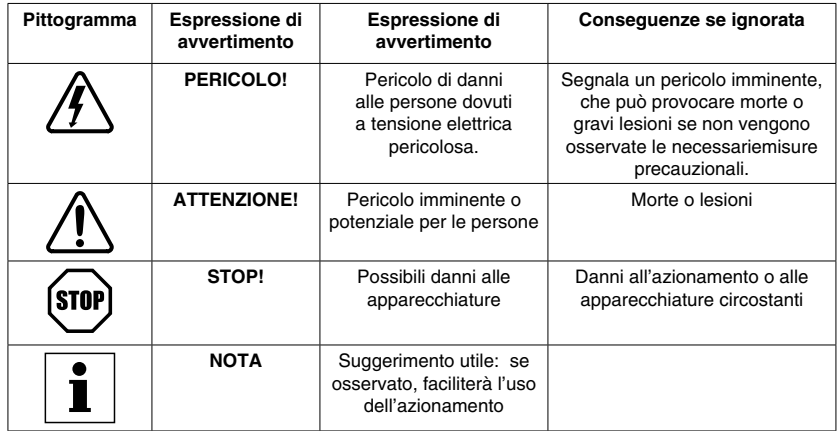

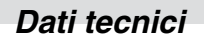

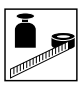

## **2 Dati tecnici**

### **2.1 Standard e condizioni di applicazione**

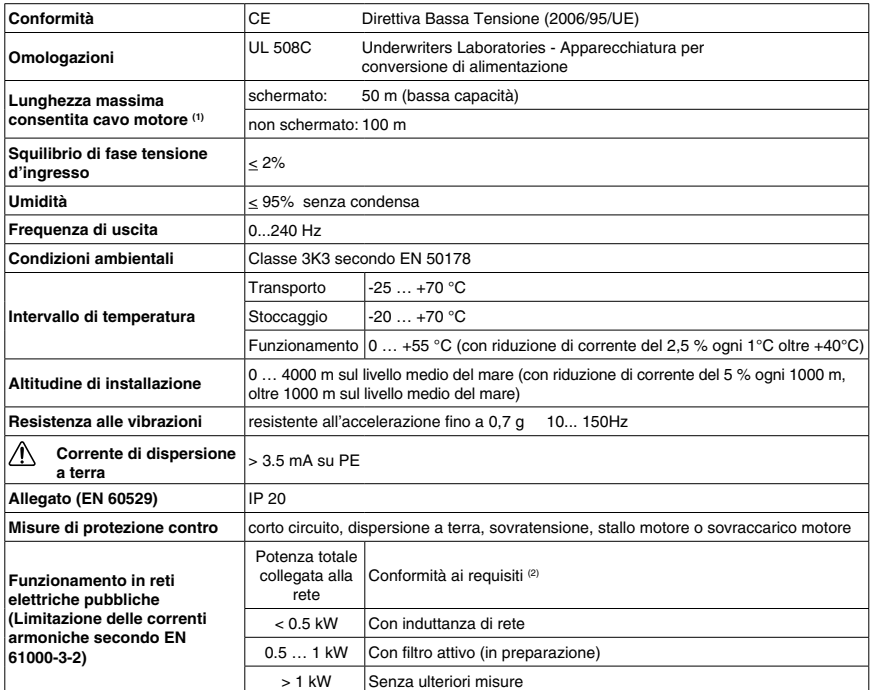

(1) In conformità alle norme EMC, la lunghezza consentita del cavo può variare.

(2) Le misure aggiuntive qui descritte garantiscono solo che i regolatori soddisfano i requisiti della EN 61000-3-2.

Il produttore dell'impianto o del macchinario è responsabile per l'osservanza della normativa che riguarda la macchina!

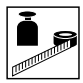

### **2.2 Classi**

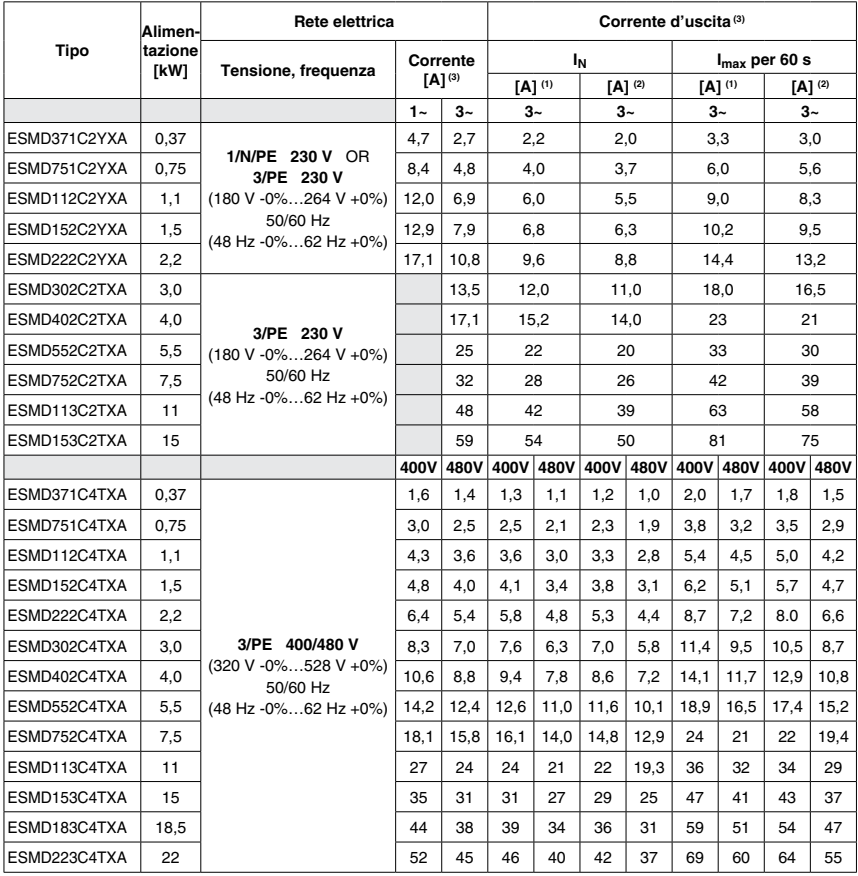

(1) Per tensione di rete nominale e frequenza portante d 4, 6 e 8 kHz<br>(2) Per tensione di rete nominale e frequenza portante di 10 kHz<br>(3) La corrente massima è funzione dell'impostazione C90 (scelta tensione d'in

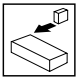

## **3 Installation**

**3.1 Installazione meccanica**

### **3.1.1 Dimensioni e montaggio**

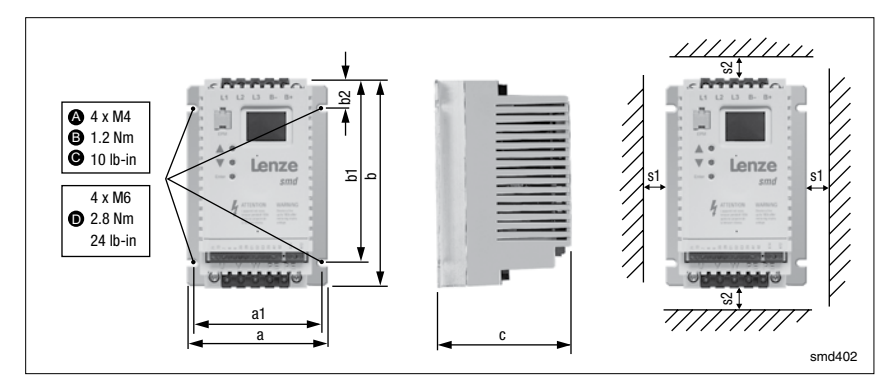

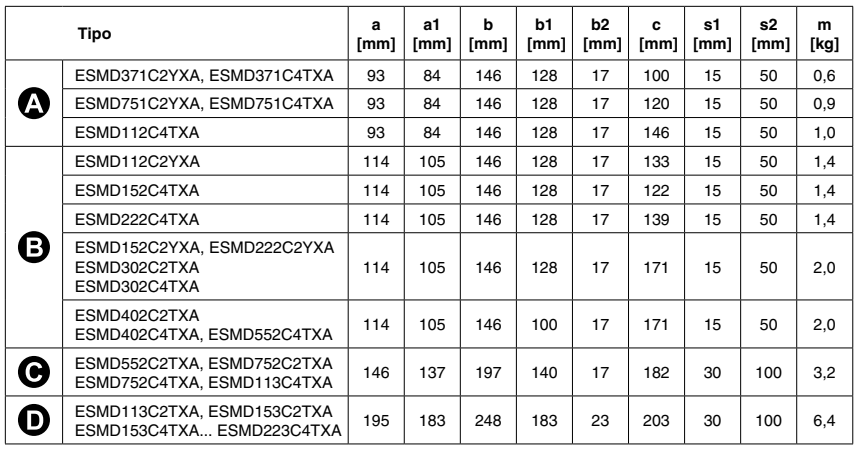

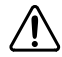

#### **ATTENZIONE!**

Gli azionamenti non vanno installati in condizioni ambientali sfavorevoli quali: presenza di combustibili, oli, vapori o polveri pericolose; umidità eccessiva; vibrazioni o temperature superiori alla norma. Contattare Lenze per altre informazioni.

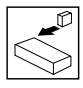

### **3.2 Installazione elettrica**

### **3.2.1 Installazione secondo i requisiti EMC**

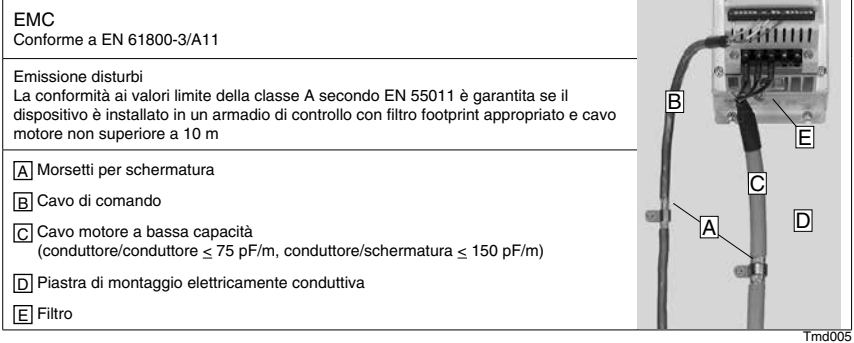

### **3.2.2 Fusibili/sezione dei cavi**

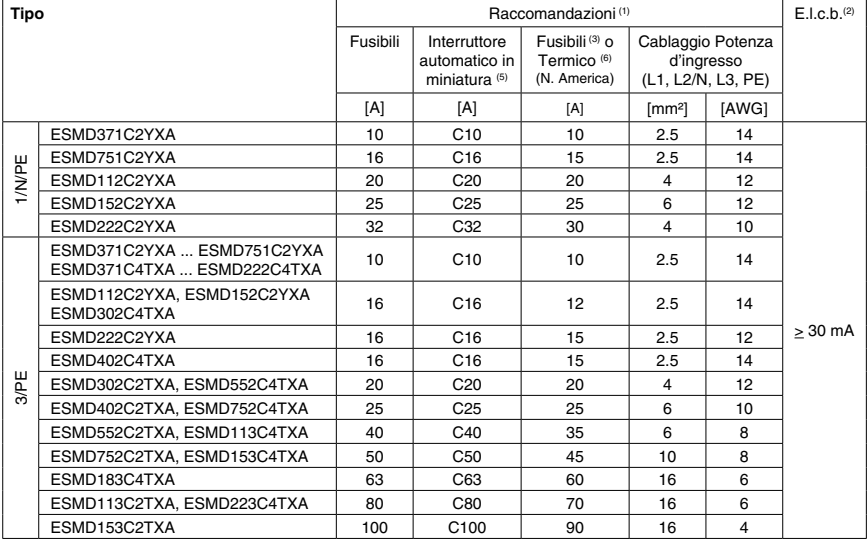

(1) Osservare le norme locali applicabili

(2) Interruttore automatico per dispersione a terra sensibile a corrente di picco o corrente totale

(3) Sono necessari fusibili UL, classe CC o T, a rapido intervento per la limitazione di corrente, dimensionati a 200.000 AIC. Bussman KTK-R, JJN, JJS, o equivalenti

(4) Collegamenti senza ghiere terminali o con connettori multipolari.

(5) Le installazioni che presentano una corrente ad alto rischio di guasti per la rete elettrica troppo potente potrebbero richiedere un interruttore automatico di tipo D.

(6) Sono preferibili gli interruttori di tipo termomagnetico

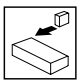

#### **Utilizzando un interruttore differenziale osservare ciò che segue:**

- Installare l'interruttore differenziale solo fra la rete di alimentazione e il regolatore.
- L'interruttore differenziale può essere attivato da:
	- • correnti di dispersione capacitiva tra le schermature dei cavi che si creano durante il funzionamento (soprattutto in caso di cavi motore lunghi e schermati)
	- • collegamento all'alimentazione di numerosi regolatori allo stesso tempo
	- • Filtri RFI

### **3.2.3 Diagramma cablaggi**

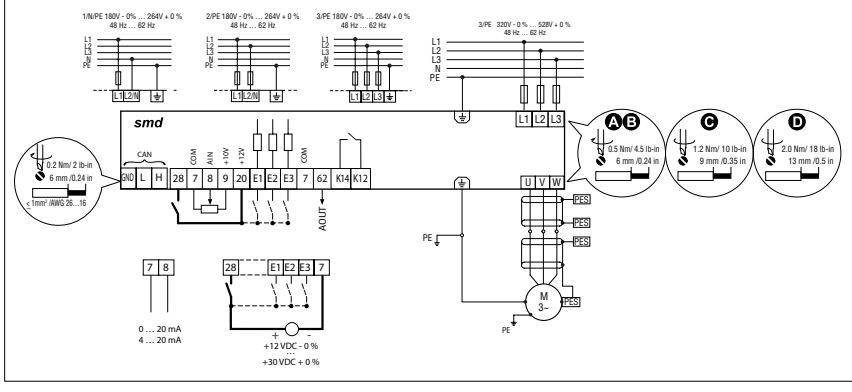

C0002

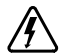

#### **PERICOLO!**

- Rischio di scossa elettrica! I potenziali di circuito arrivano fino a 240 VCA sulla massa di terra. I condensatori restano carichi dopo aver tolto l'alimentazione. Togliere l'alimentazione e attendere finché la tensione fra B+ e B- si riduce a 0 VCC prima di intervenire sull'azionamento.
- • Non collegare l'alimentazione di rete ai terminali di uscita (U,V,W)! Ciò può determinare gravi danni all'azionamento.
- • Non fornire alimentazione di rete in modo ciclico più di una volta ogni tre minuti. Ciò può danneggiare l'azionamento.

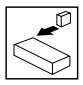

### **3.2.4 Terminali di controllo**

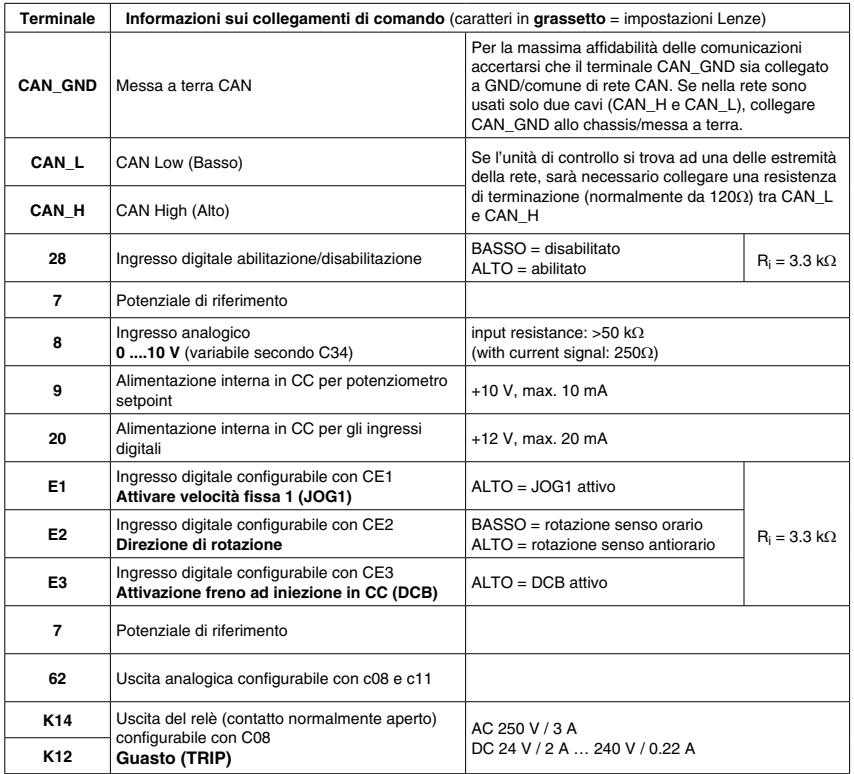

BASSO = 0 … +3 V, ALTO = +12 … +30 V

#### **Protezione dal contatto**

- • Tutti i terminali possiedono un isolamento di base (distanza di isolamento singola)
- • La protezione contro il contatto può essere garantita solo grazie a misure aggiuntive come ad es. il doppio i solamento

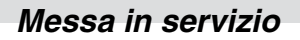

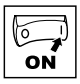

### **4.1 Impostazione dei parametri**

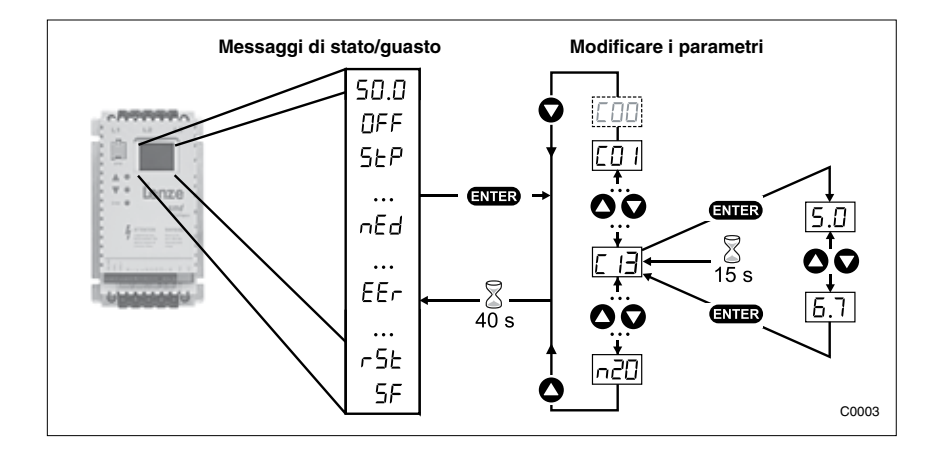

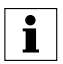

#### **NOTA**

Se la funzione password è abilitata, è necessario immeterla in C00 per accedere ai parametri. C00 non appare a meno che la funzione password non sia abilitata. Vedere C94.

### **4.2 Modulo elettronico di programmazione (EPM)**

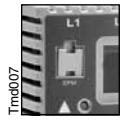

L'EPM contiene la memoria del regolatore. Tutte le variazioni di impostazione dei parametri sono memorizzate nell'EPM. Il modulo può essere rimosso, ma la sua assenza impedisce il funzionamento del regolatore (la mancanza dell'EPM fa scattare un errore F I). Il regolatore viene spedito con l'EPM protetto da un nastro adesivo da rimuovere dopo l'installazione.

È disponibile su richiesta un programmatore EPM (EEPM1RA) che consente di: programmare il regolatore senza fornirgli alimentazione; rendere predefinite le impostazioni OEM; copiare rapidamente le impostazioni dell'EPM quando più regolatori richiedono le stesse impostazioni. Esso può anche conservare fino a 60 file di parametri personalizzati per programmare più velocemente i regolatori.

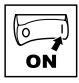

### **4.3 Menu parametri**

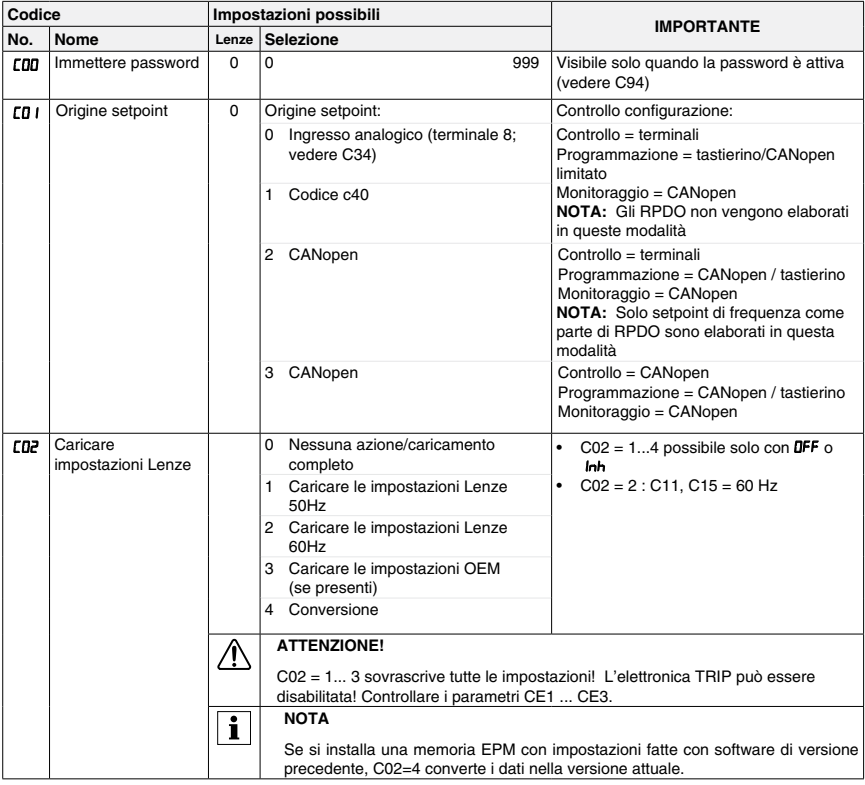

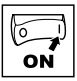

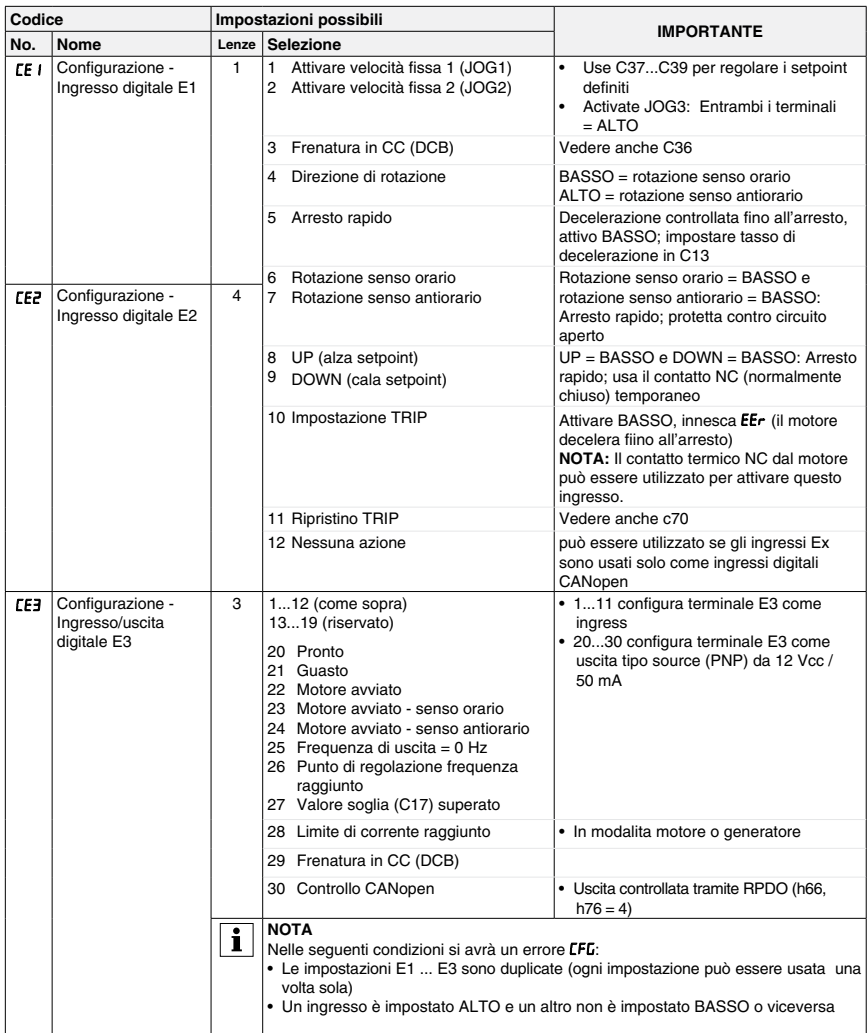

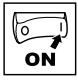

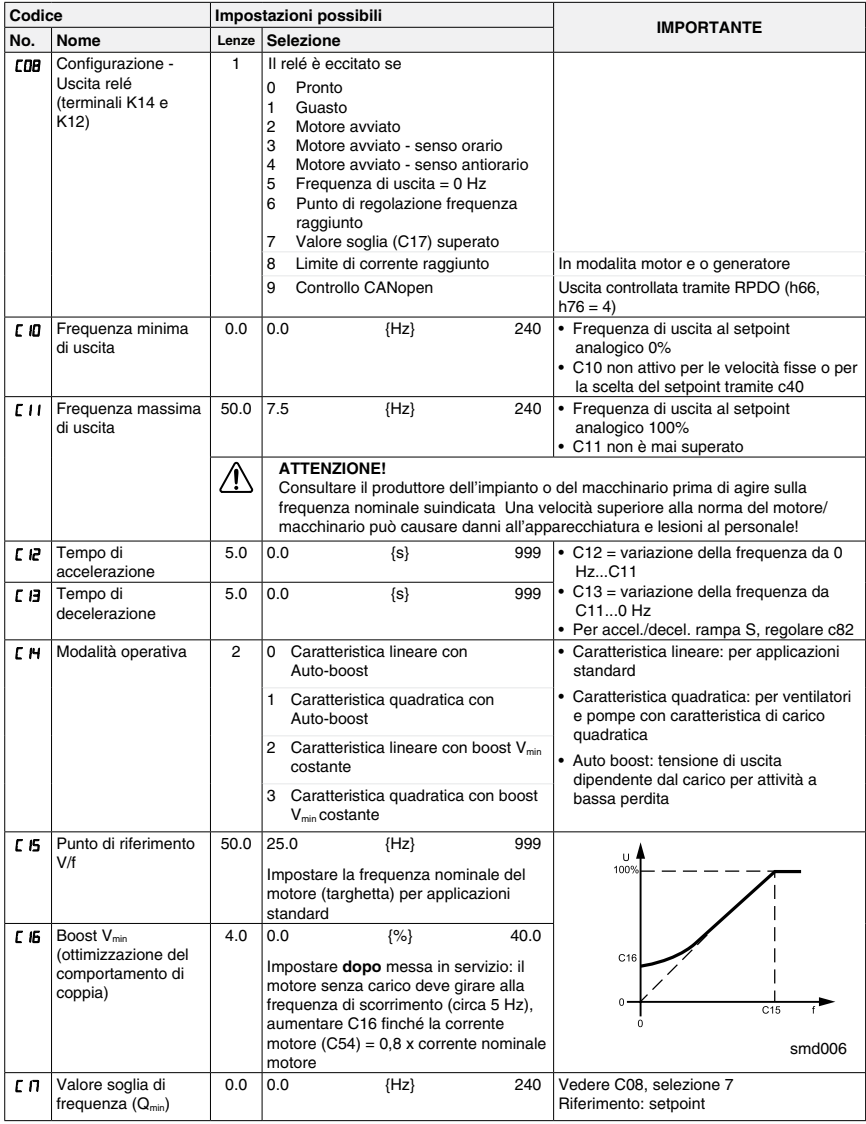

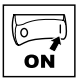

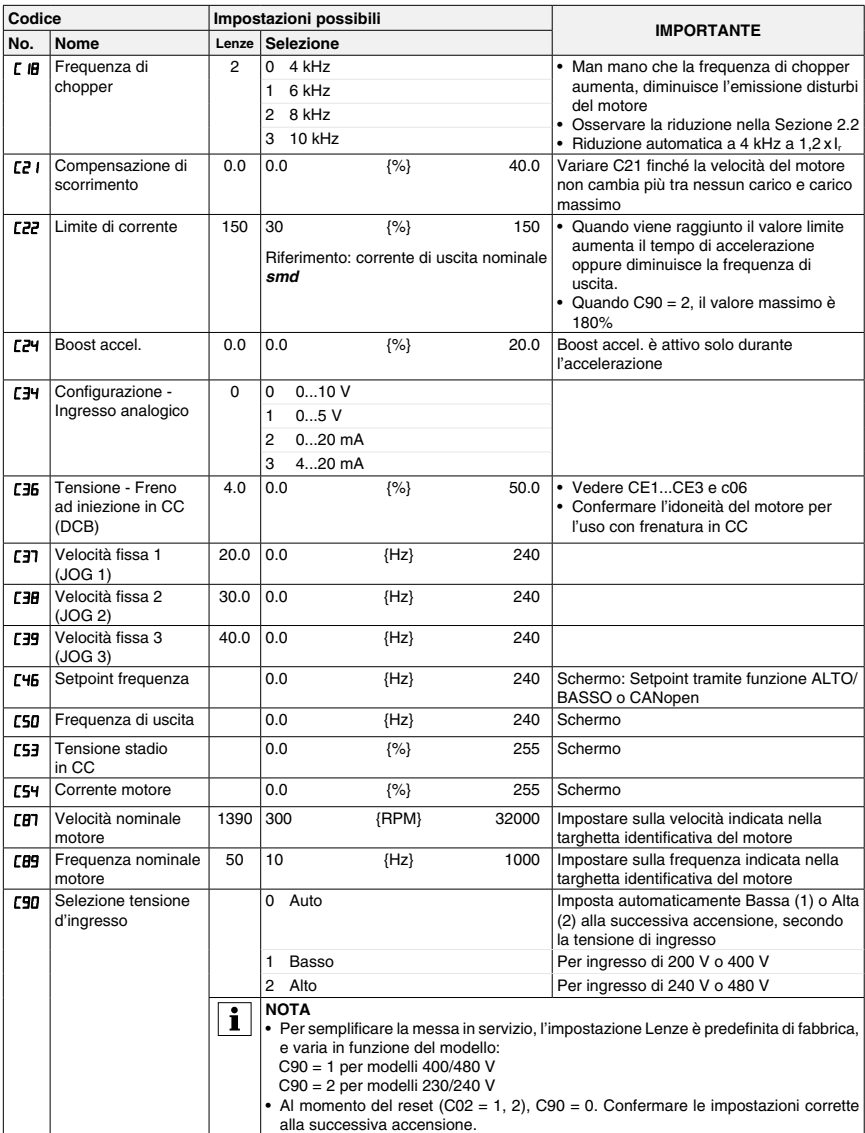

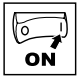

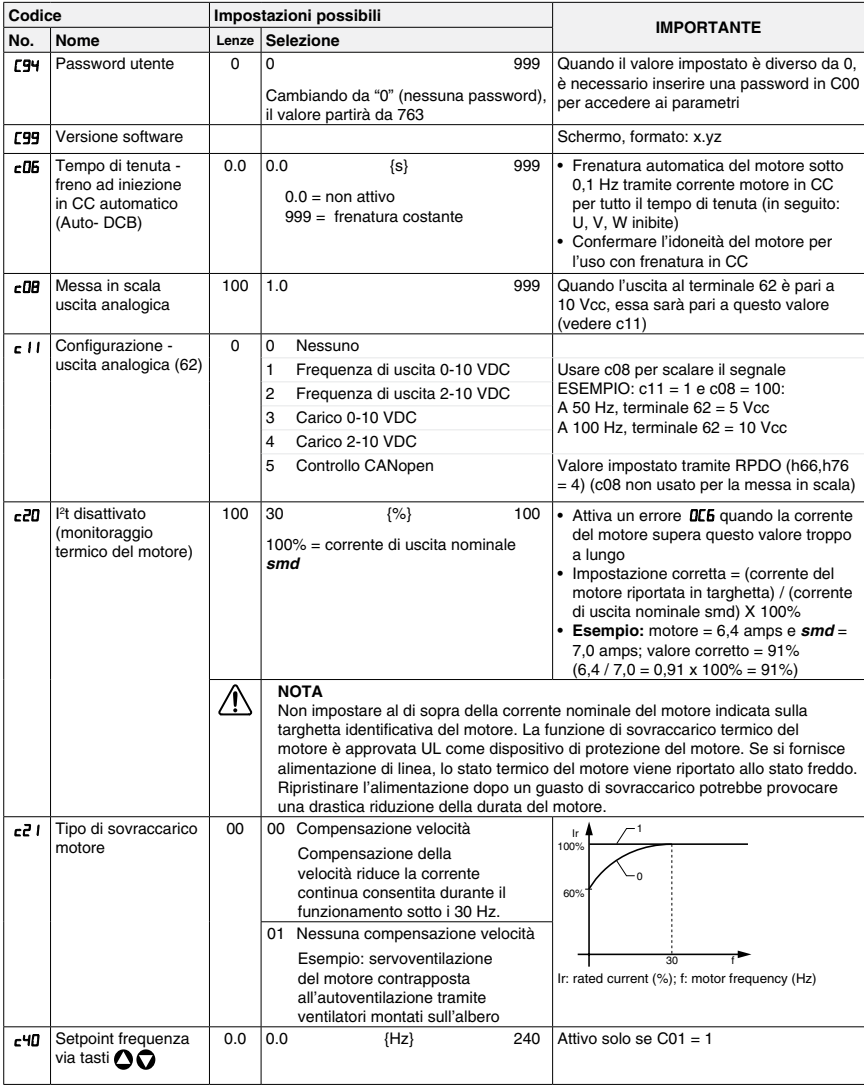

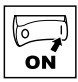

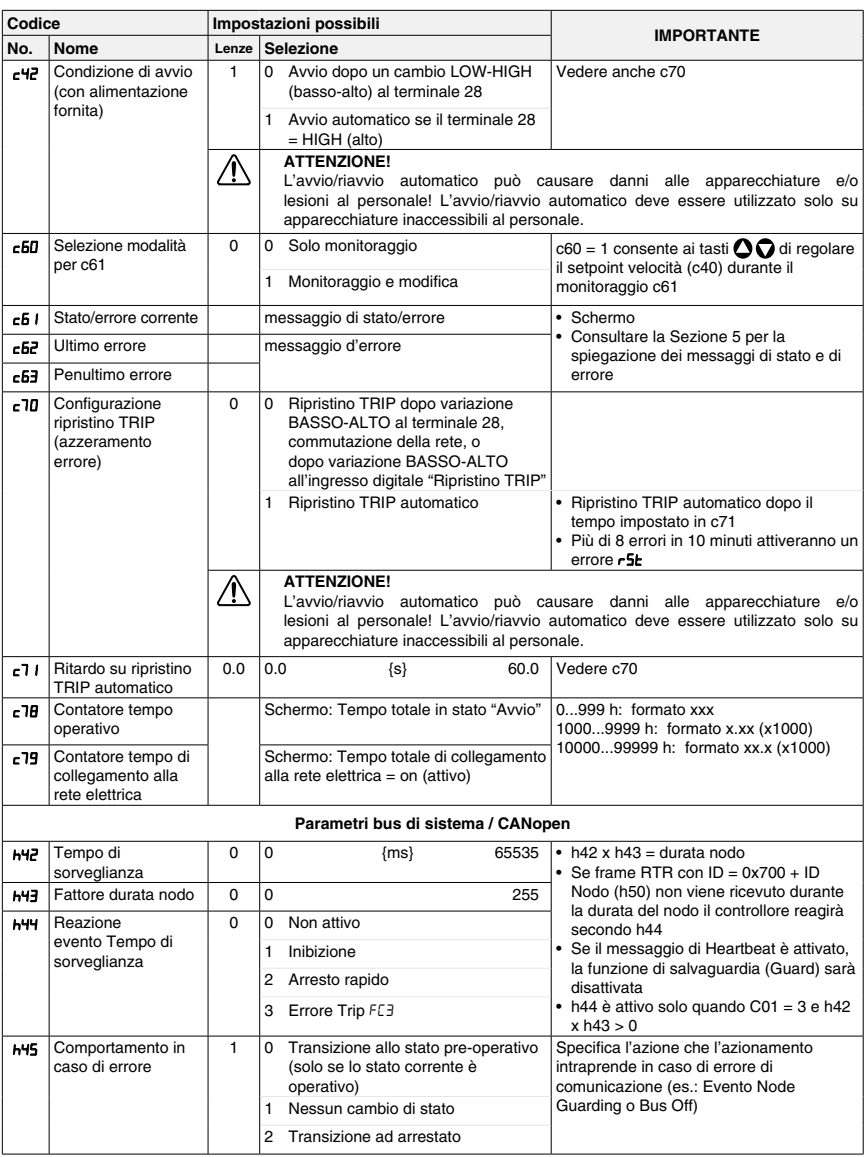

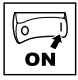

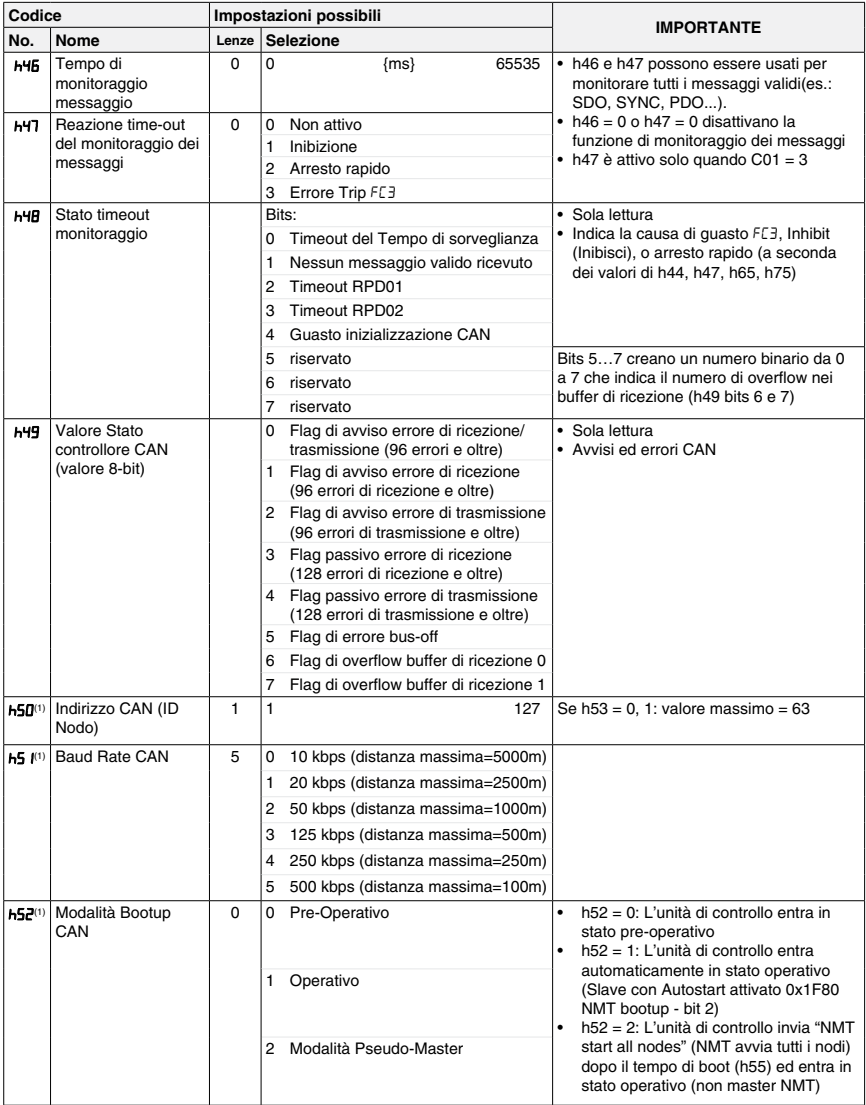

(1) Questi parametri hanno effetto solo dopo messa in tensione, reset h58, "NMT reset node" (TMT resetta nodo) o "NMT Reset Communication Services" (NMT resetta servizi di comunicazione)

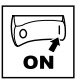

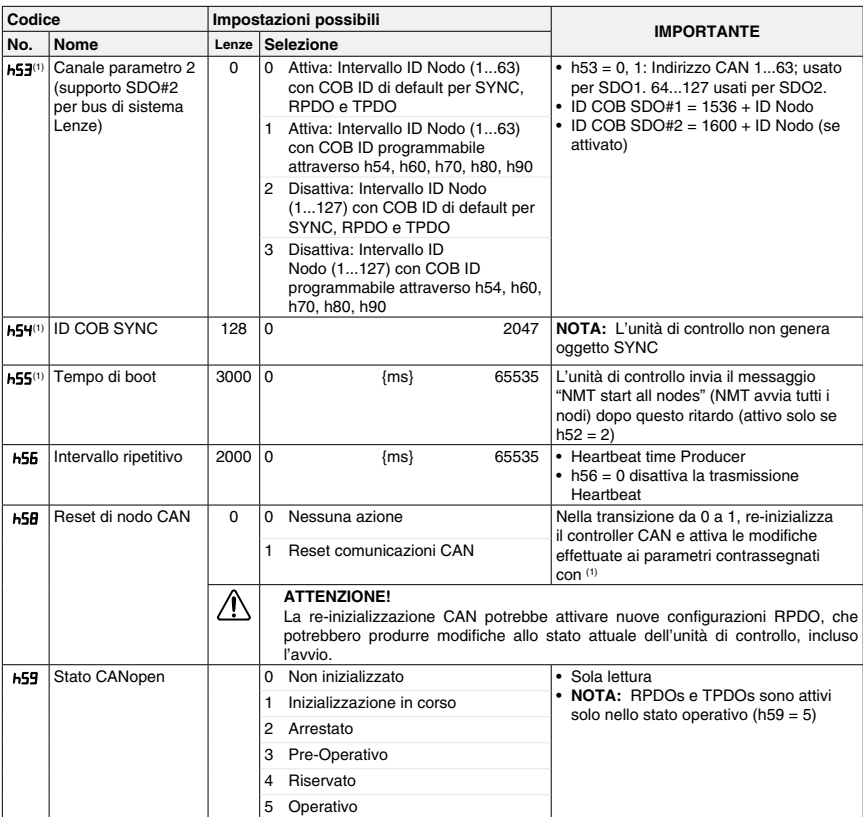

<sup>(1)</sup> Questi parametri hanno effetto solo dopo messa in tensione, reset h58, "NMT reset node" (TMT resetta nodo) o "NMT Reset Communication Services" (NMT resetta servizi di comunicazione)

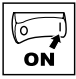

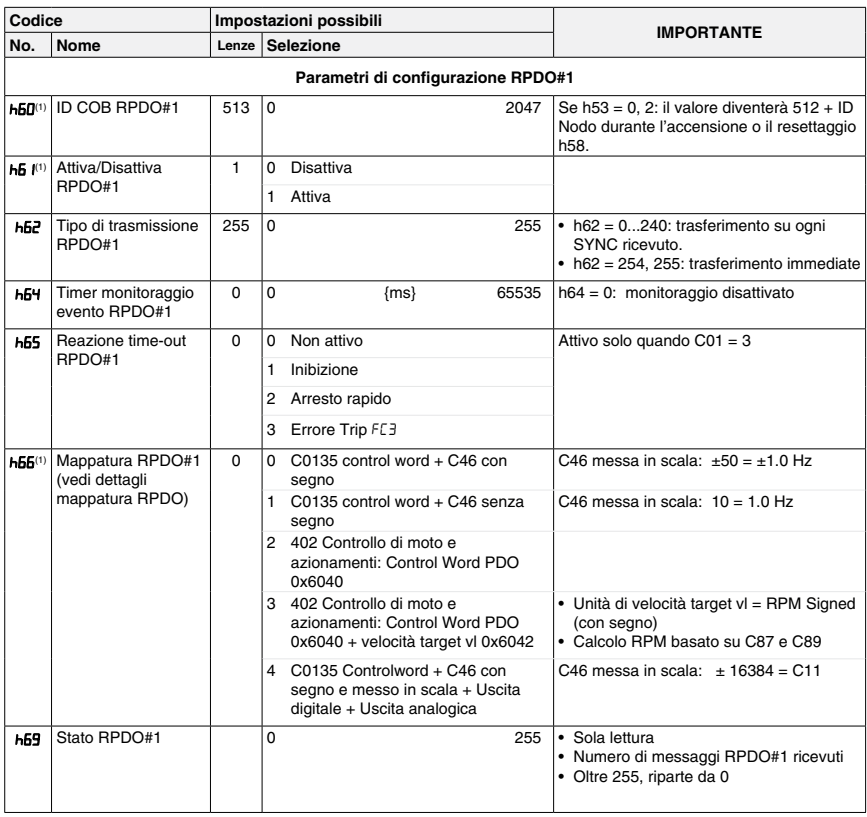

<sup>(1)</sup> Questi parametri hanno effetto solo dopo messa in tensione, reset h58, "NMT reset node" (TMT resetta nodo) o "NMT Reset Communication Services" (NMT resetta servizi di comunicazione)

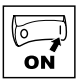

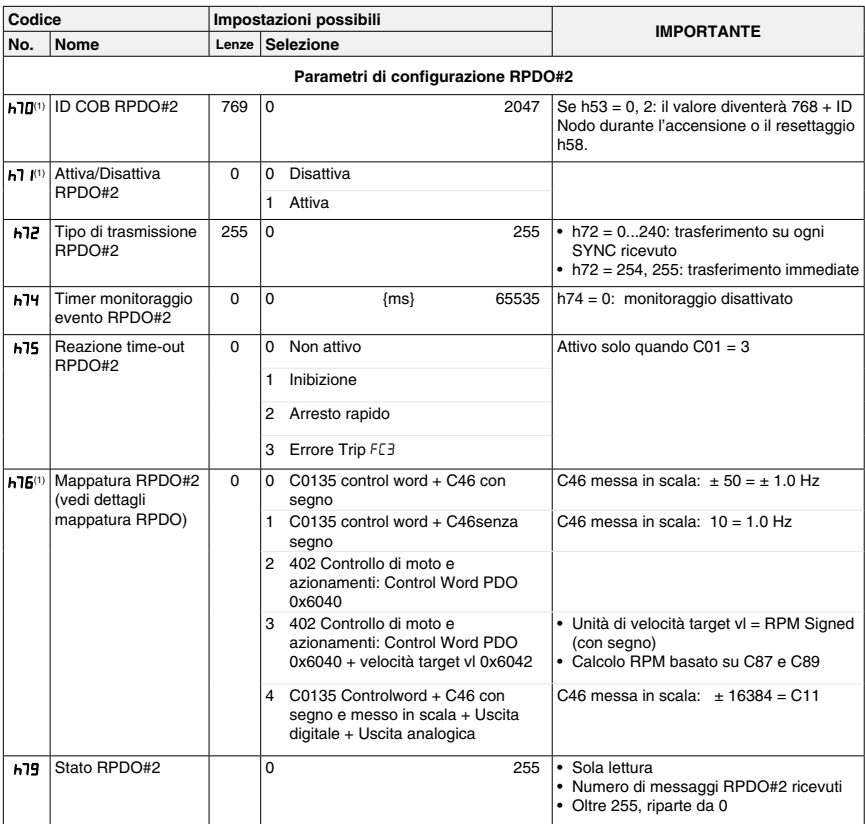

<sup>(1)</sup> Questi parametri hanno effetto solo dopo messa in tensione, reset h58, "NMT reset node" (TMT resetta nodo) o "NMT Reset Communication Services" (NMT resetta servizi di comunicazione)

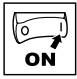

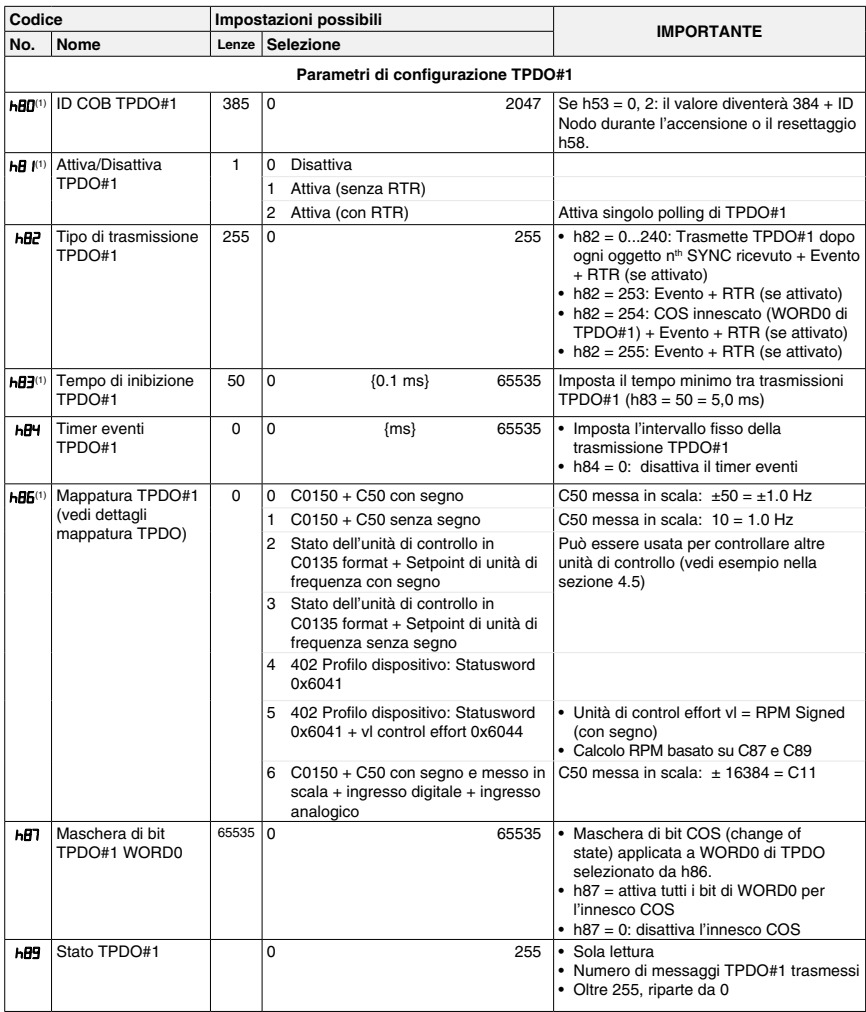

<sup>(1)</sup> Questi parametri hanno effetto solo dopo messa in tensione, reset h58, "NMT reset node" (TMT resetta nodo) o "NMT Reset Communication Services" (NMT resetta servizi di comunicazione)

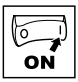

| Codice                             |                                                       | Impostazioni possibili                                                         |                          |                                                                                                    | <b>IMPORTANTE</b>                                                                             |                                                                                                    |
|------------------------------------|-------------------------------------------------------|--------------------------------------------------------------------------------|--------------------------|----------------------------------------------------------------------------------------------------|-----------------------------------------------------------------------------------------------|----------------------------------------------------------------------------------------------------|
| Nome<br>No.                        |                                                       | Lenze Selezione                                                                |                          |                                                                                                    |                                                                                               |                                                                                                    |
| Parametri di configurazione TPDO#2 |                                                       |                                                                                |                          |                                                                                                    |                                                                                               |                                                                                                    |
| $h90^{(1)}$                        | ID COB TPDO#2                                         | 641                                                                            | 0                        |                                                                                                    | 2047                                                                                          | Se h53 = 0, 2: il valore diventerà 640 + ID<br>Nodo durante l'accensione o il resettaggio<br>h58.                                                                                                    |
| hJ(1)                              | Attiva/Disattiva<br>TPDO#2                            | $\Omega$                                                                       | 0<br>1<br>$\overline{2}$ | <b>Disattiva</b><br>Attiva (senza RTR)<br>Attiva (con RTR)                                                                                                    |                                                                                               | Attiva singolo polling di TPDO#2                                                                                                    |
| 692                                | Tipo di trasmissione<br>TPDO#2                        | 255                                                                            | 0                        |                                                                                                    | 255                                                                                           | $\bullet$ h92 = 0240: Trasmette TPDO#2 dopo<br>ogni oggetto n <sup>th</sup> SYNC ricevuto + Evento<br>+ RTR (se attivato)<br>$\bullet$ h92 = 253: Evento + RTR (se attivato)<br>• h92 = 254: COS innescato (WORD0 di<br>TPDO#2) + Evento + RTR (se attivato)<br>$\bullet$ h92 = 255: Evento + RTR (se attivato) |
| $h93^{(1)}$                        | Tempo di inibizione<br>TPDO#2                         | 50                                                                             | 0                        | ${0.1 \text{ ms}}$                                                                                                    | 65535                                                                                         | Imposta il tempo minimo tra trasmissioni<br>TPDO#2 (h93 = $50 = 5.0$ ms)                                                                                                    |
| <b>h94</b>                         | Timer eventi<br>TPDO#2                                | $\Omega$                                                                       | 0                        | ${ms}$                                                                                                    | 65535                                                                                         | · Imposta l'intervallo fisso della<br>trasmissione TPDO#2<br>• h94 = 0: disattiva il timer eventi                                                                                                    |
| h96(1)                             | Mappatura TPDO#2<br>(vedi dettagli<br>mappatura TPDO) | 0                                                                              |                          | $0$ C0150 + C50 con segno<br>1 $C0150 + C50$ senza segno<br>2 Stato dell'unità di controllo in<br>C0135 format + Setpoint di unità di<br>frequenza con segno<br>3 Stato dell'unità di controllo in<br>C0135 format + Setpoint di unità di<br>frequenza senza segno |                                                                                               | C50 messa in scala: $\pm 50 = \pm 1.0$ Hz<br>C50 messa in scala: $10 = 1.0$ Hz                                                                                                    |
|                                    |                                                       |                                                                                |                          |                                                                                                    |                                                                                               | Può essere usata per controllare altre<br>unità di controllo (vedi esempio nella<br>sezione 4.5)                                                                                                    |
|                                    |                                                       |                                                                                |                          |                                                                                                    |                                                                                               |                                                                                                    |
|                                    |                                                       |                                                                                |                          | 4 402 Profilo dispositivo: Statusword<br>0x6041                                                                                                    |                                                                                               |                                                                                                    |
|                                    |                                                       | 5 402 Profilo dispositivo: Statusword<br>$0x6041 + v1$ control effort $0x6044$ |                          |                                                                                                    | • Unità di control effort vl = RPM Signed<br>(con segno)<br>• Calcolo RPM basato su C87 e C89 |                                                                                                    |
|                                    |                                                       |                                                                                |                          | 6 C0150 + C50 con segno e messo in<br>scala + ingresso digitale + ingresso<br>analogico                                                                                                    |                                                                                               | C50 messa in scala: $\pm$ 16384 = C11                                                                                                    |
| h97                                | Maschera di bit<br>TPDO#2 WORD0                       | 65535                                                                          | $\Omega$                 | 65535                                                                                                    |                                                                                               | • Maschera di bit COS (change of<br>state) applicata a WORD0 di TPDO<br>selezionato da h96.<br>• h97 = 65535; attiva tutti i bit di WORD0<br>per l'innesco COS<br>• h87 = 0: disattiva l'innesco COS                                                                                                    |
| 699                                | Stato TPDO#2                                          |                                                                                | 0                        |                                                                                                    | 255                                                                                           | • Sola lettura<br>· Numero di messaggi TPDO#2 trasmessi<br>· Oltre 255, riparte da 0                                                                                                    |
|                                    |                                                       |                                                                                |                          |                                                                                                    |                                                                                               |                                                                                                    |
| n20                                | Stato di accensione                                   | $\Omega$                                                                       | 0<br>1                   | Arresto rapido<br>Inibizione                                                                                                    |                                                                                               | Seleziona lo stato di accensione quando<br>C01 = 3 (Controllo CANopen)                                                                                                    |

<sup>(1)</sup> Questi parametri hanno effetto solo dopo messa in tensione, reset h58, "NMT reset node" (TMT resetta nodo) o "NMT Reset Communication Services" (NMT resetta servizi di comunicazione)

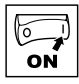

### **4.4 Dettagli mappatura CANopen**

### **4.4.1 Dettagli della mappatura RPDO (h66 / h76)**

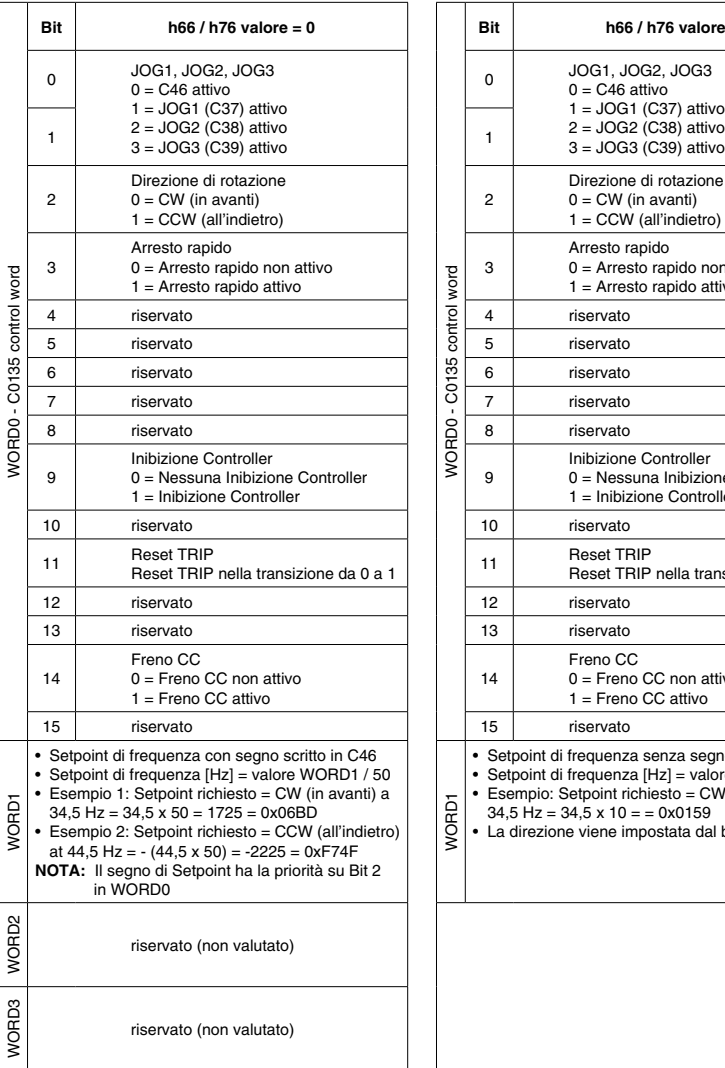

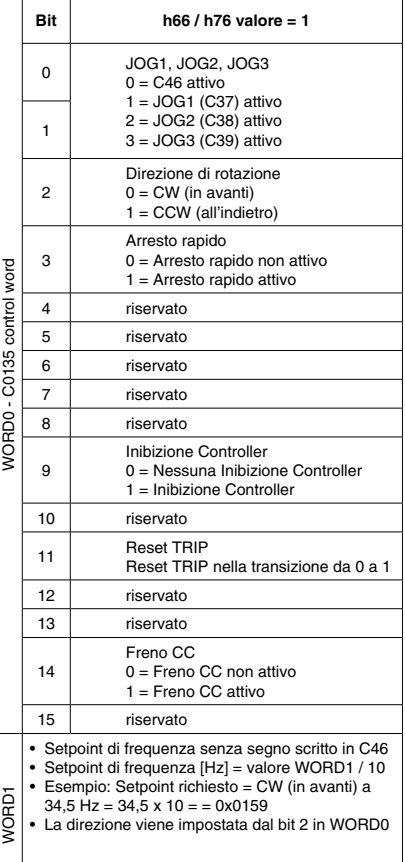

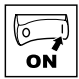

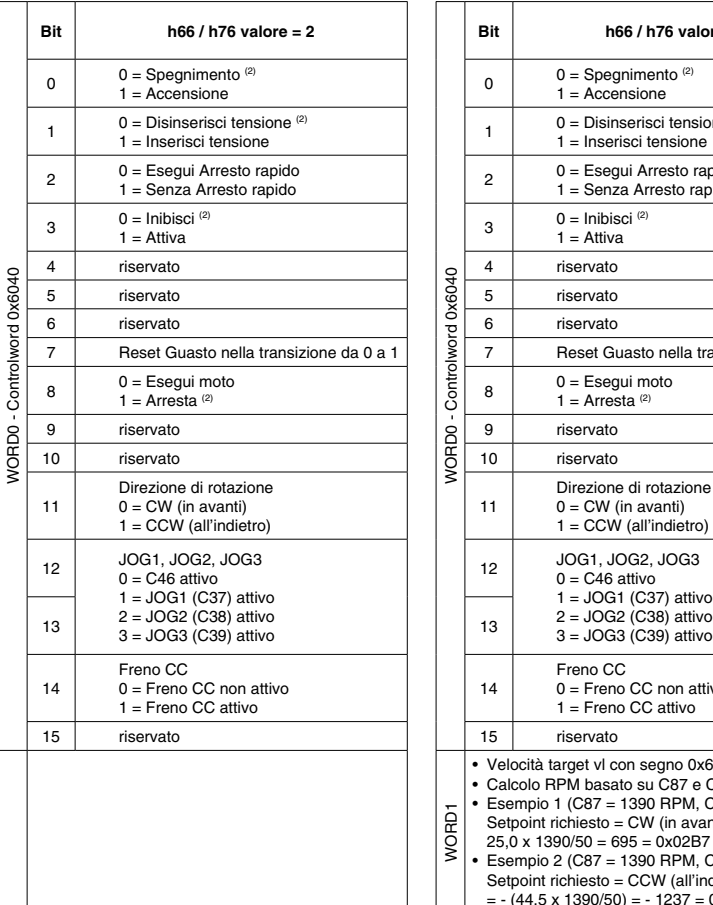

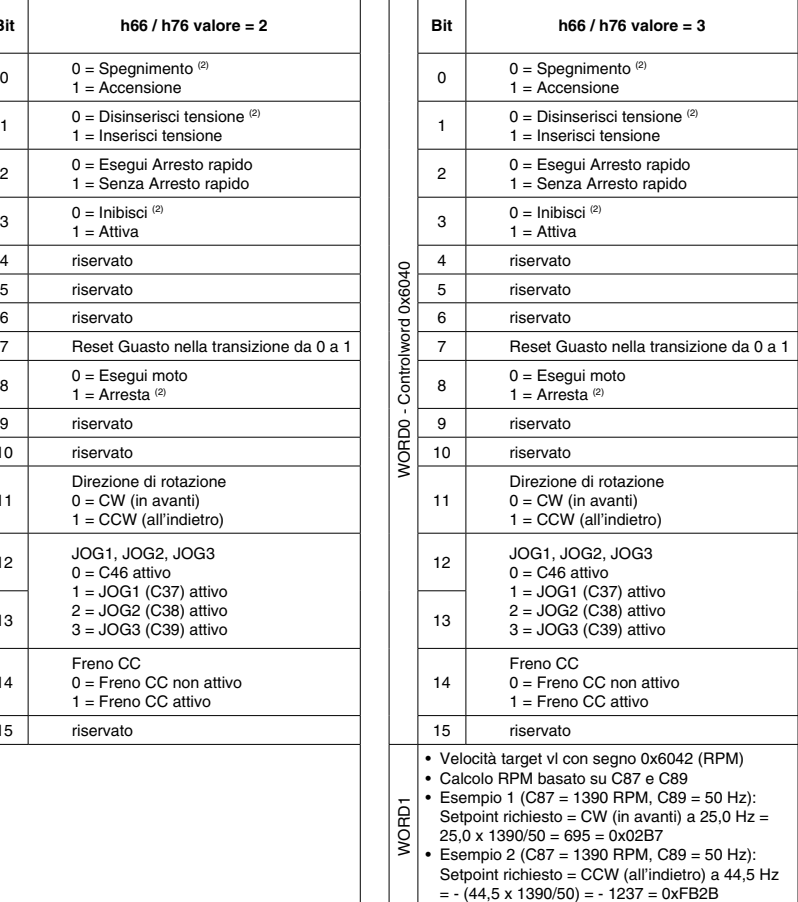

<sup>(2)</sup> Implementato come Inhibit (Inibisci); tutti i bit indicati devono essere in uno stato opposto perché l'unità di controllo sia attivata.

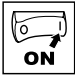

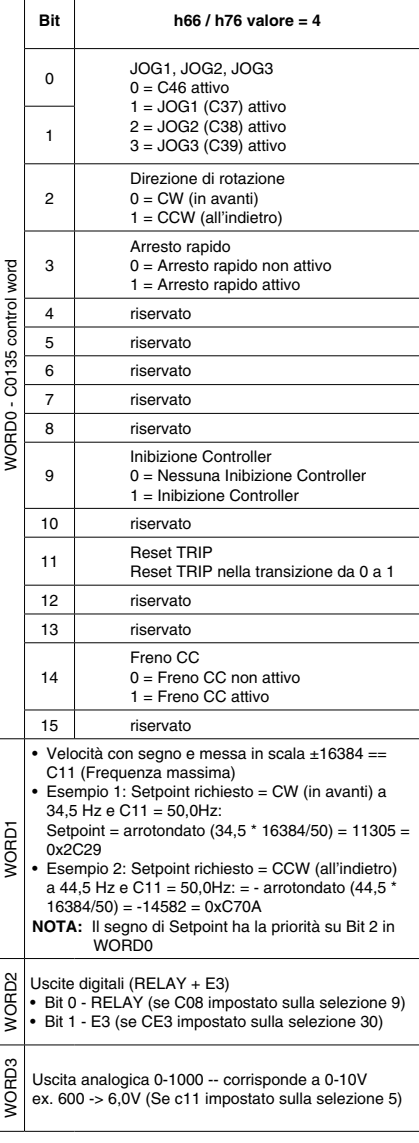

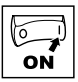

### **4.4.2 Dettagli della mappatura TPDO (h86 / h96)**

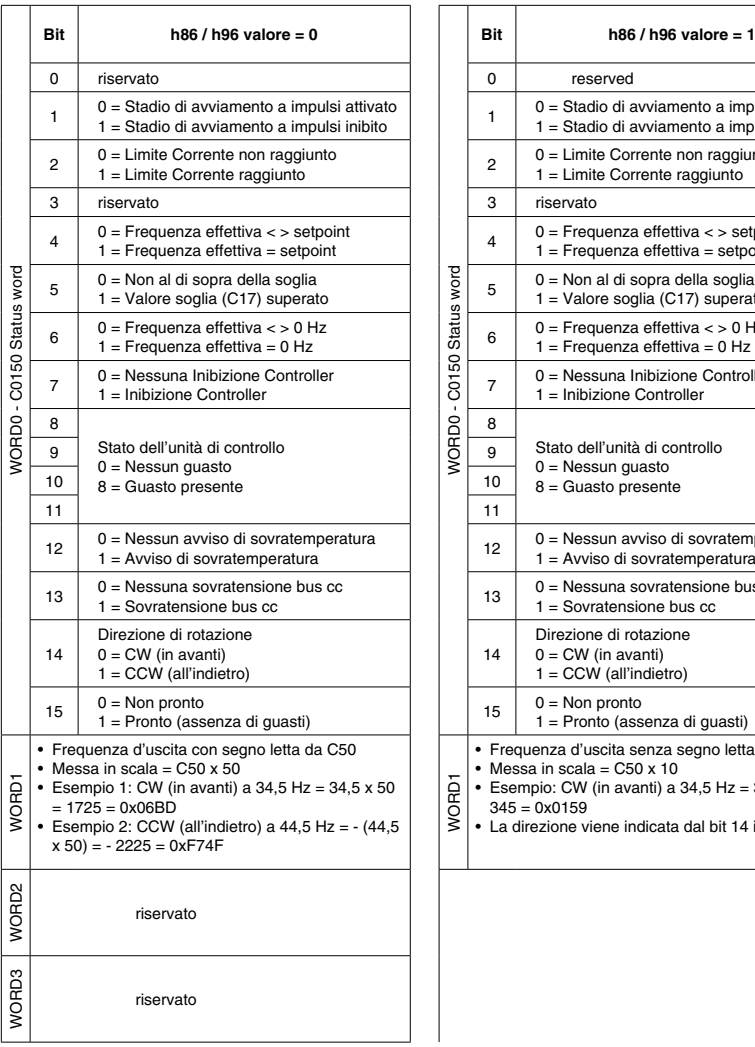

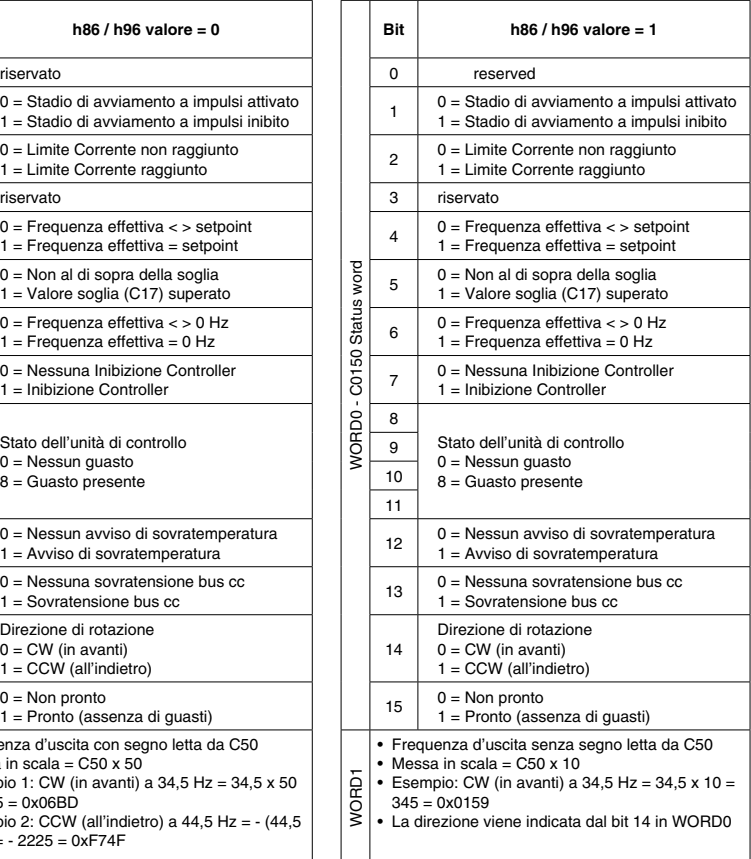

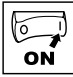

٦

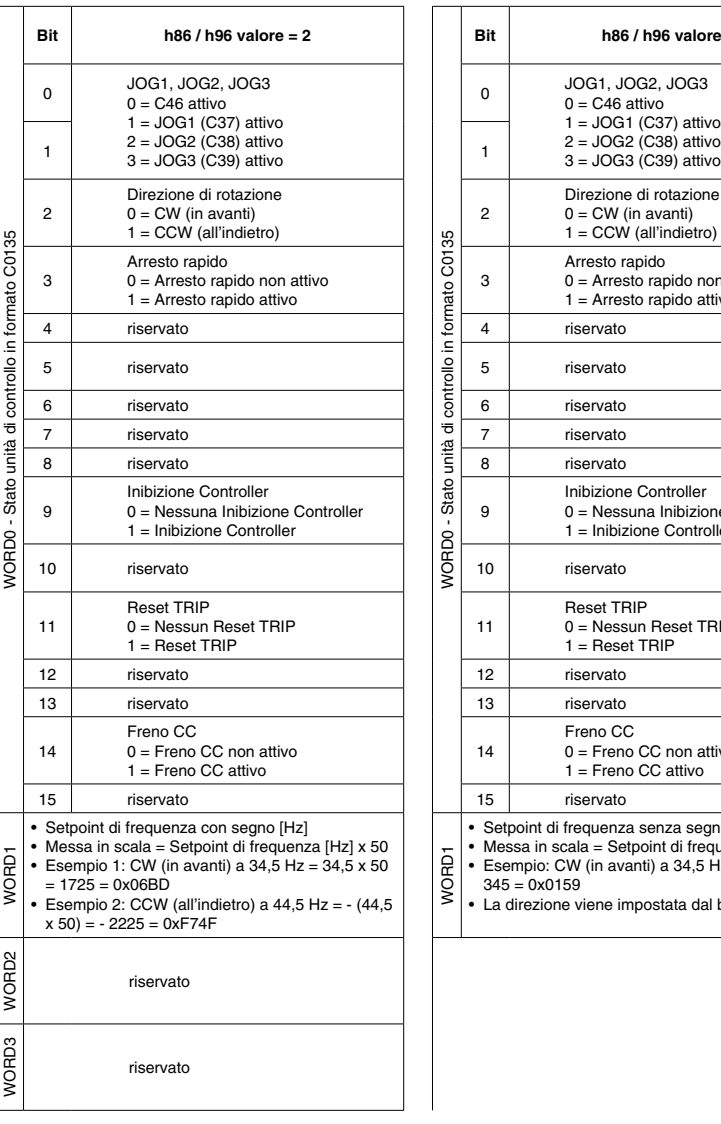

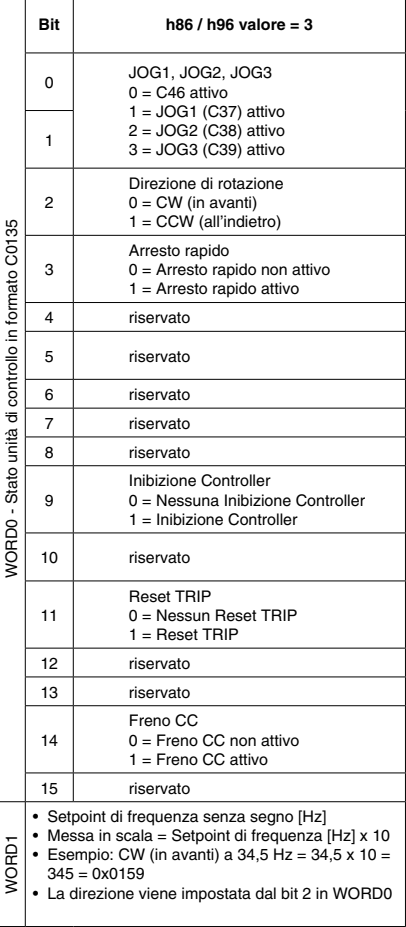

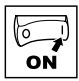

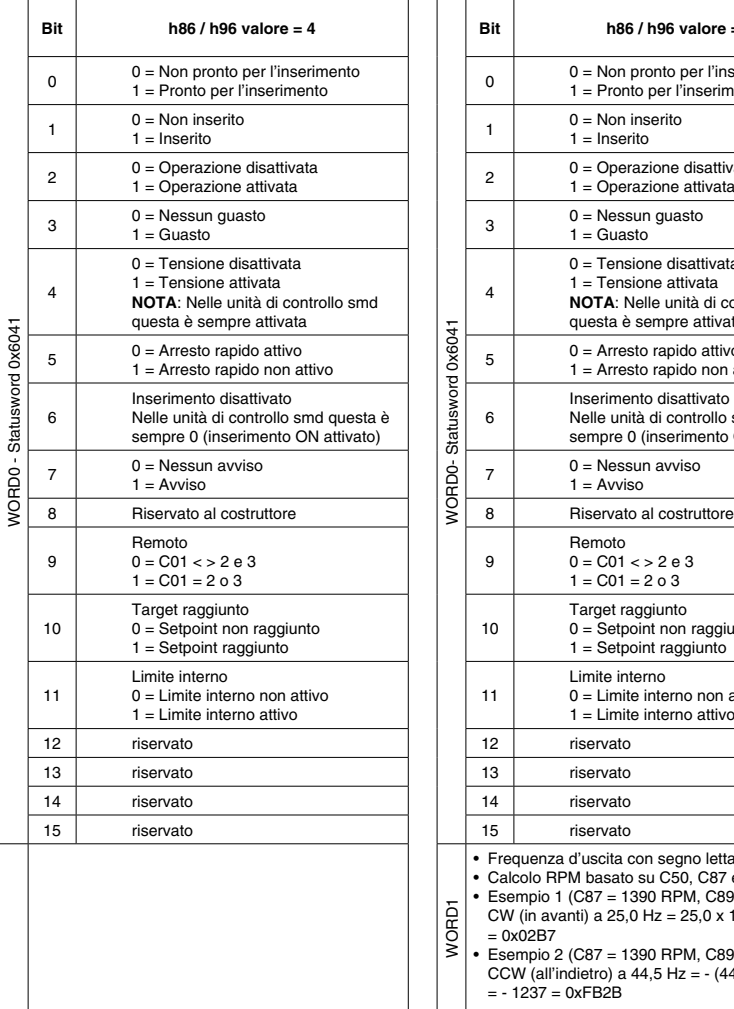

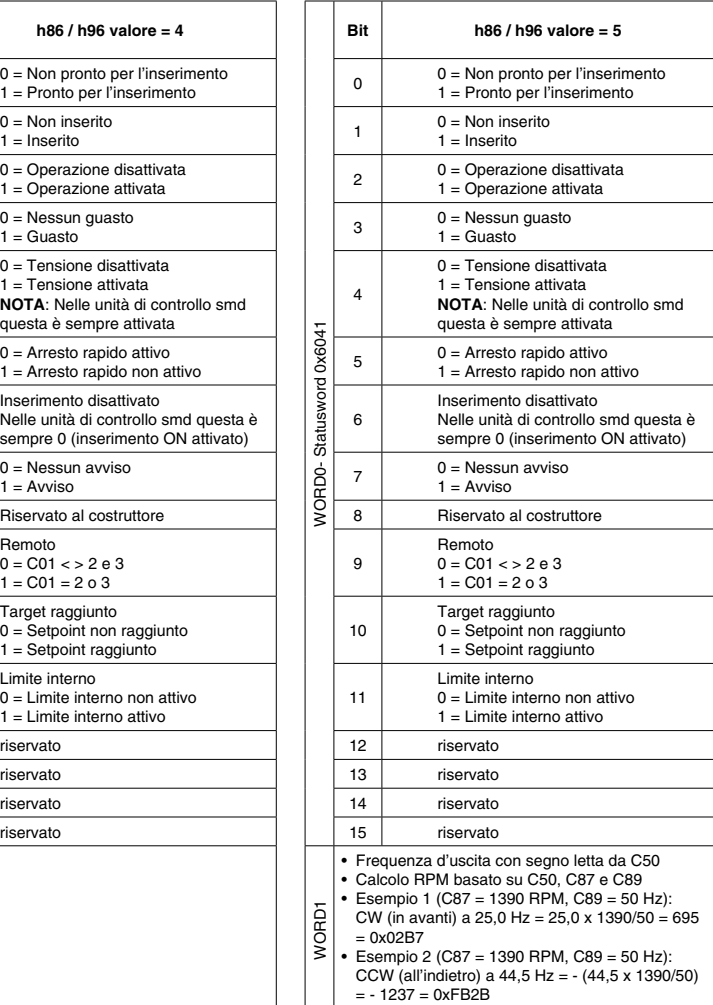

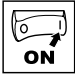

 $\overline{a}$ 

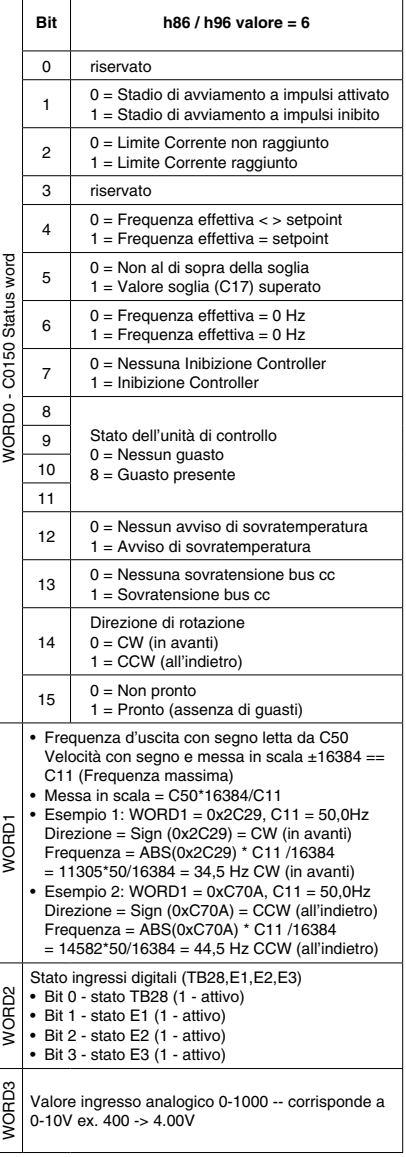

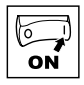

### **4.5 Impostazione rapida CAN**

- 1. Dare tensione all'unità di controllo e impostare h50 (indirizzo CAN) e h51 (baud rate CAN) sui valori appropriati.
- 2. Togliere la tensione all'unità di controllo e collegare il cavo di comunicazione. Per la massima affidabilità delle comunicazioni accertarsi che il terminale CAN\_GND sia collegato a GND/ comune di rete CAN. Se nella rete sono usati solo due cavi (CAN\_H e CAN\_L), collegare CAN\_GND allo chassis/messa a terra.
- 3. Dare tensione all'unità di controllo.
- 4. Usare il software Global Drive Control per configurare l'operazione richiesta dell'unità di controllo.

**Esempio:** Il controllore #2 deve seguire il funzionamento del controllore #1 (arresto/avvio, velocità, ecc.). Il controller #1 può essere controllato tramite CANopen o elementi di controllo tradizionali (relè, ecc.).

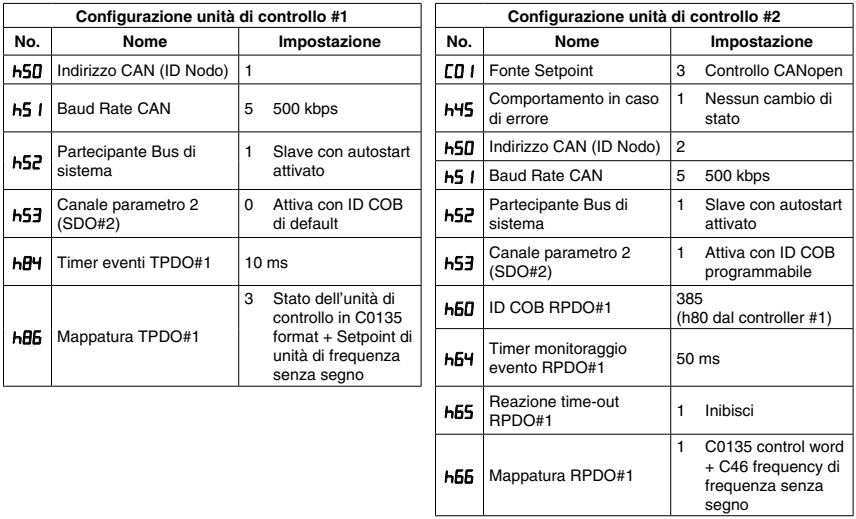

Dopo aver impostato i parametri eseguire un Reset di Nodo usando il parametro h58 o staccare e ripristinare la tensione.

Dopo aver configurato le unità di controllo come sopra, il controller #2 seguirà il funzionamento del controller #1 inclusi: stato Inhibit (Inibisci), Arresto rapido, Freno CC, selezioni velocità JOG, direzione e velocità. Per una maggiore sicurezza, il controller #2 effettuerà la transizione verso lo stato di inibizione se non viene ricevuto un valido PDO dal controller #1 entro 50ms.

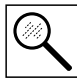

### **5 Risoluzione dei problemi ed eliminazione dei guasti**

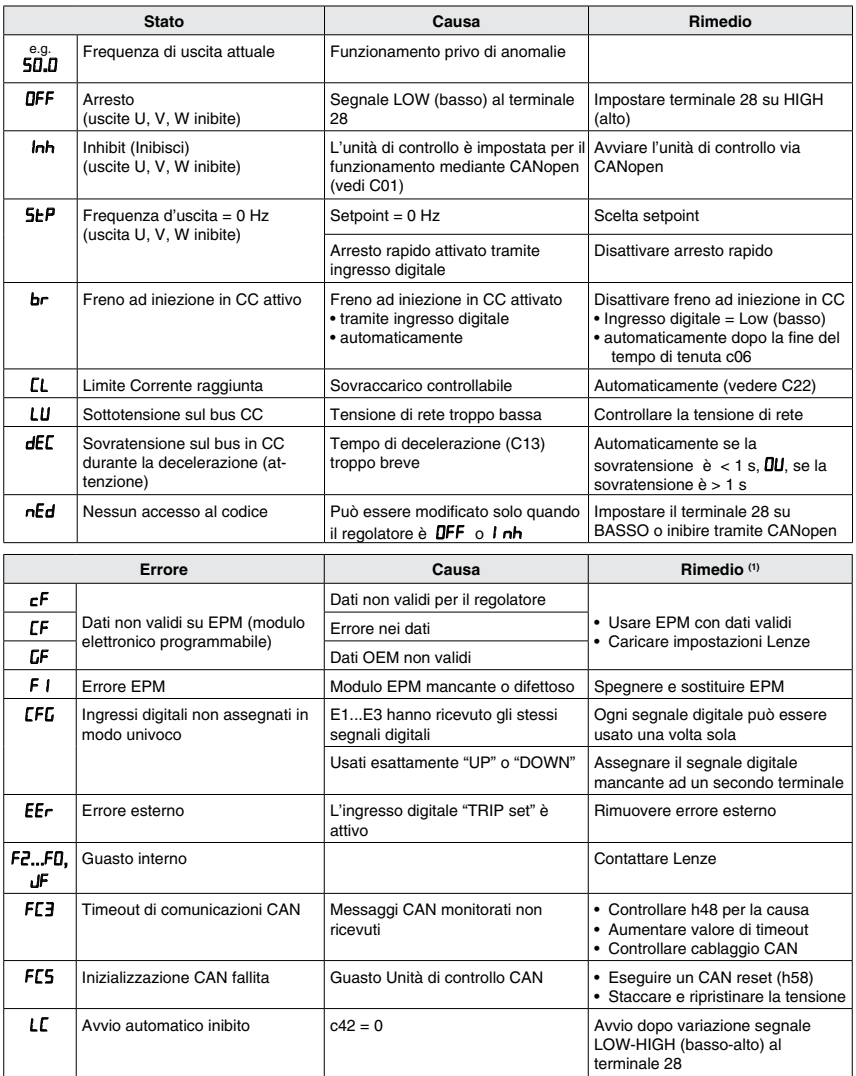

(1) Il regolatore può essere riavviato solo dopo l'azzeramento del messaggio d'errore; vedere c70

### *Risoluzione dei problemi ed eliminazione dei guasti*

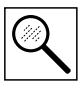

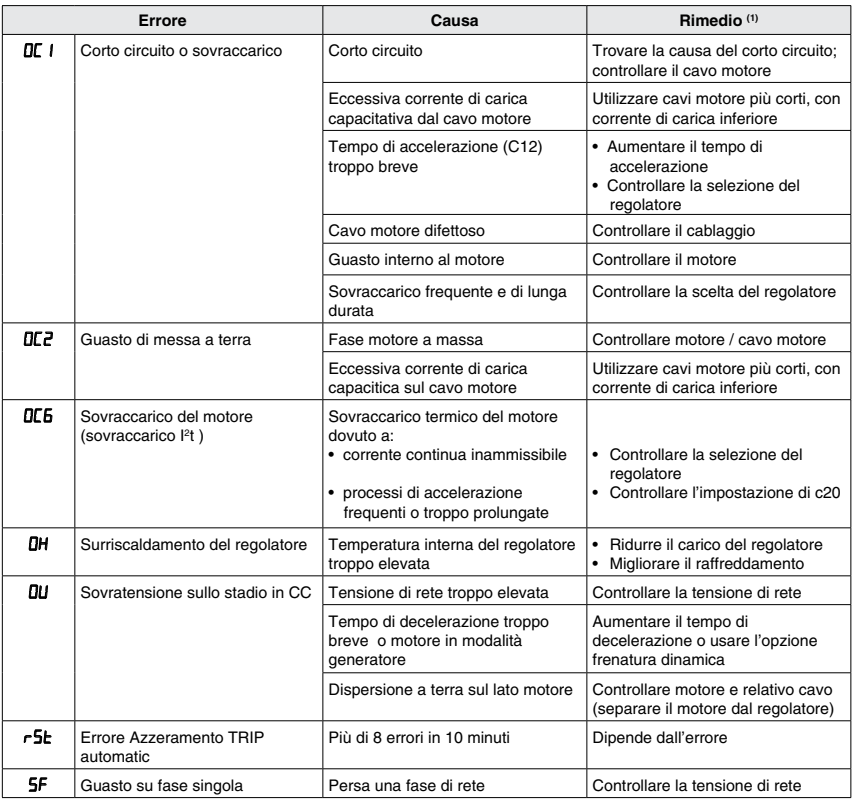

(1) Il regolatore può essere riavviato solo dopo l'azzeramento del messaggio d'errore; vedere c70

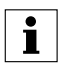

#### **NOTA**

In caso di "OC6" (sovraccarico motore) avaria si trova a 3 minuti di ritardo prima di resettare è possibile. Questo è un requisito di UL508C. Questo ritardo è per lasciare il tempo per raffreddare il motore.

Se l'alimentazione viene rimossa quando il drive è in uno stato "OC6" colpa, quando l'alimentazione viene ripristinata l'anomalia "OC6" sarà ancora presente e il ritardo sarà ancora attivo, anche se l'alimentazione è stato rimosso per più di 3 minuti.

**Lenze Americas Corporation • Lenze AC Tech Corporation**<br>630 Douglas Street • Uxbridge MA 01569 • USA<br>Sales: 800-217-9100 • Service: 508-278-9100

www.lenze.com

Document SC03E-it